### **Introduction**

Le Portail national de signalement des thèses (PNST) est un dispositif global d'accès à la production scientifique des chercheurs en matière de thèse (magistère et doctorat).

Le PNST permet t à ses usagers, le thésard en particulier, de télécharger une thèse soutenue.

# **Accès au PNST**

L'accès au portail PNST se fait via :

```
1-Le PNST www.pnst.cerist.dz
```
La page d'accueil du PNST affiche une vue d'ensemble sur les rubriques du portail

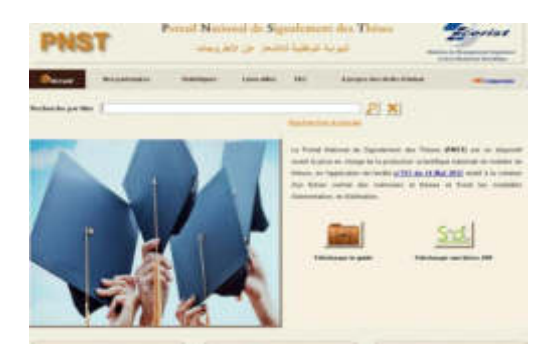

en cliquant sur le lien, qui se trouve sur la page d'accueil, là il faut se loguer sur le site SNDL en introduisant l'identifiant et le mot de passe qui sont attribués par la bibliothèque.

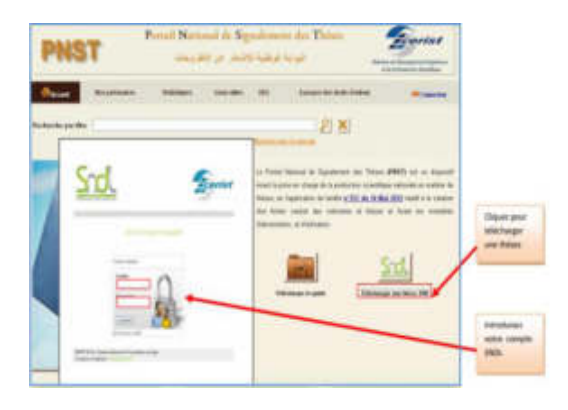

## 2-Le SNDL [www.sndl.cerist.dz](http://www.sndl.cerist.dz/)

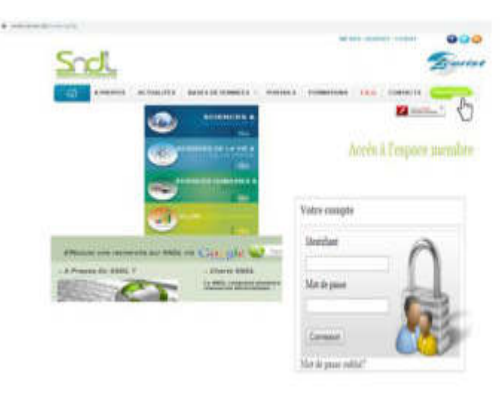

Une fois sur le site SNDL

1- cliquez sur la rubrique PORTAILS, sur la barre du menu principale

2-cliquer sur l'URL du Portail PNST. [www.pnst.cerist.dz](http://www.pnst.cerist.dz/) 

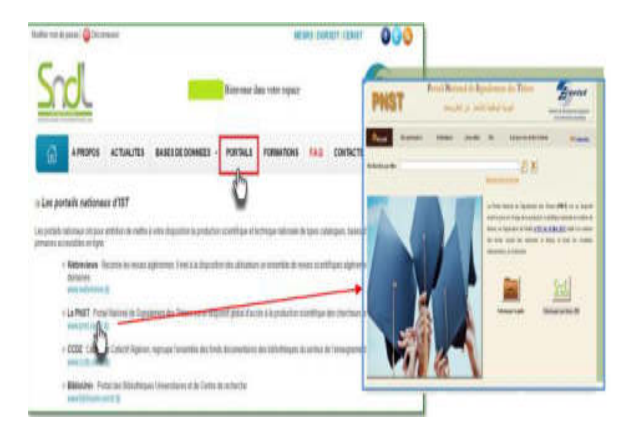

Pour accéder au document électronique "full texte" vous devez introduire votre compte SNDL

## **La recherche sur le PNST**

Le PNST permet à ces usagers d'effectuer deux types de recherche leur permettant d'accéder directement à la base de données:

**1-Recherche simple** Permet de lancer la requête avec un mot

clés , titre

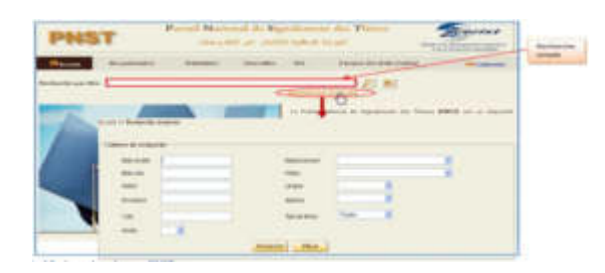

#### **2) Recherche avancée (multicritères)**

Permet de lancer la recherche par titre, auteur, spécialité , mot clés..

Permet aussi de sélectionner l'établissement ou les thèses/mémoires sont soutenus

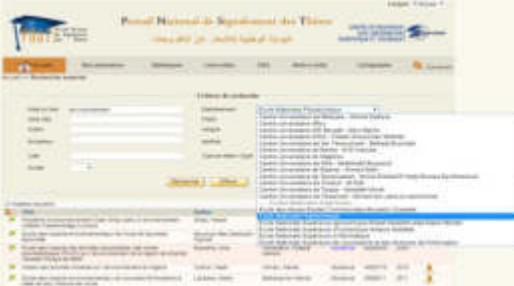

## **Résultats de la recherche**

Le résultat de la recherche s'affiche en bas de la page en forme de liste des sujets trouvés dans la base de données.

En cliquant sur un titre du sujet vous aurez la notice plus détaillée relative à ce sujet

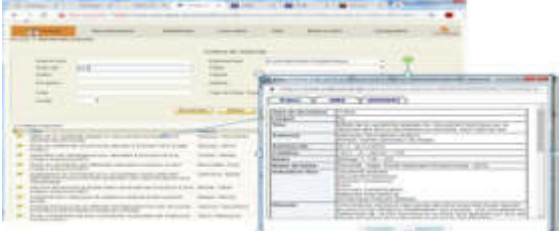

## **Téléchargement**

Le téléchargement de la thèse (full texte) et possible en cliquant sur

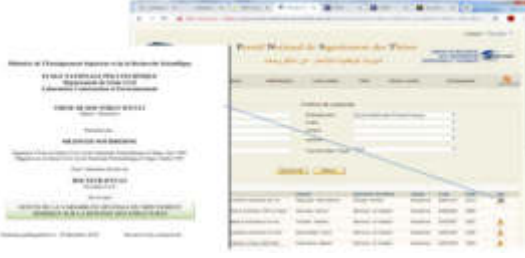

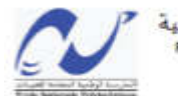

الجمهورية الجزائرية الديمقراطية الشعبية .<br>République Algérienne Démocratique et Populaire وزارة التعليم العالى والبحث العلمى

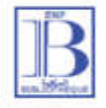

Ministère de l'enseignement Supérieur et de la Recherche Scientifique المدرسة الوطنية المتعددة التقنيات Ecole Nationale Polytechnique المكتبة Bibliothèque

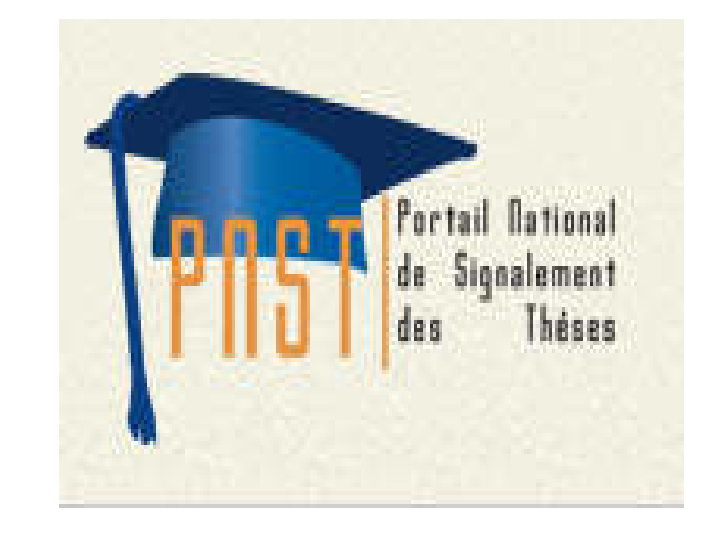

**Adresse :** Rue des Frères Oudak, Hassen Badi BP 182 El Harrach 16200 Alger Algérie

> Tel: (+213) 23 82 85 26 Web: biblio.enp.edu.dz Mail: [biblio@g.enp.edu.dz](mailto:biblio@g.enp.edu.dz)